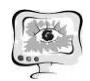

сок присутствующий пользователей (студентов), время начала, время окончания.

7. Сопоставляем данные из расписания и списки студентов группы с теми, что получились при анализе. Сопоставление происходит по URL комнаты и времени начала занятия. Все студенты, не присутствующие на занятиях, удаляются из списков.

8. Получившиеся списки студентов отправляются в БД расписания.

## Литература

1. API BigBlueButton [Электронный ресурс]. URL: https://docs.bigbluebutton.org/dev/api.html (дата обращения: 15.04.2020).

2. Еленев Д.В., Линник А.О. Личные кабинеты научно-педагогических работников университета // Известия Самарского научного центра Российской академии наук. 2015. Т. 17. № 2-5. С. 964-969.

Д.Д. Князева, Д.А. Попова-Коварцева

## ПРОГРАММНЫЙ ТРЕНАЖЕР «ОПЕРАЦИИ РЕЛЯЦИОННОЙ АЛГЕБРЫ»

(Самарский университет)

Информация и данные в современном обществе рассматриваются как жизненно важные, ключевые ресурсы. Базы данных составляют основу информационных банковских систем, систем управления качеством, систем бронирования и многих других. Отсюда логично вытекает потребность в кадрах, имеющих навыки создания, отладки, модернизации, обслуживания баз данных.

Реляционная модель баз данных получила широкое распространение поскольку характеризуется простотой структуры данных, удобным для пользователя табличным представлением и возможностью использования формального аппарата алгебры отношений и реляционного исчисления для обработки данных. Несмотря на кажущуюся простоту, очень часто обучающиеся испытывают трудности при освоении практикума по применению операций реляционной алгебры над данными. Поэтому разработка тренажера, который позволит студентам отрабатывать знания на практике без необходимости ожидания проверки выполненного задания преподавателем, является актуальной задачей.

Реляционная алгебра задает набор операторов для выполнения операций над реляционными отношениями. Операции реляционной алгебры можно разделить на две группы: базовые теоретико-множественные и специальные реляционные.<br>1. Первая группа операций включает в себя операторы, представляющие со-

бой традиционные операции над множествами, а именно:

объединение отношений;

пересечение отношений;

разность (вычитание) отношений;

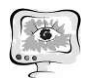

декартово произведение отношений.

2. Вторая группа представляет собой специальные реляционные операторы:

выборка (селекция);

проекция;

соединение отношений;

деление отношений.

Операции реляционной алгебры могут выполняться над одним (унарная операция) или двумя отношениями (бинарная операция). При выполнении бинарной операции участвующие в операциях отношения должны быть совместимы по структуре (схемы отношений должны быть одинаковыми).

Программный тренажер «Операции реляционной алгебры» предоставляет обучающимся возможности изучения теоретической информации, выполнения операций реляционной алгебры над заданными таблицами, оценивания правильности выполнения своей работы. Преподаватель может просматривать результаты работы студентов.

В разработанной системе приняты следующие схемы записи операций:

Проекция: projection(R)( $A_1, A_2, ... A_n$ ), где R – корректное выражение или имя таблицы из задания,  $\rm A_i$  - имя i-го элемента схемы таблицы (название столбца).

Выборка: selection(R)(C), где  $R$  – корректное выражение или имя таблицы из задания,  $C$  – условное выражение.

Объединение: union( $R_1$ )( $R_2$ ), где  $R_1$ ,  $R_2$  – корректные выражения или имена таблиц из задания.

Пересечение: intersect(R<sub>1</sub>)(R<sub>2</sub>), где R<sub>1</sub>, R<sub>2</sub> – корректные выражения или имена таблиц из задания.

Разность: minus(R<sub>1</sub>)(R<sub>2</sub>), где R<sub>1</sub>, R<sub>2</sub> – корректные выражения или имена таблиц из задания.

Декартово произведение: product $(R_1)(R_2)$ , где  $R_1, R_2$  – корректные выражения или имена таблиц из задания.

Соединение:  $\overline{\text{join}(R_1)(R_2)(C)}$ , где  $R_1, R_2$  – корректные выражения или имена таблиц из задания, C – условное выражение.

В системе существует набор предметных областей, на основе которых строятся задания. При запуске каждого из заданий считывается его контекст – описание предметной области и набор таблиц. На рисунке 1 представлен пример решения задания по выбранной предметной области «Морской порт».

International Scientific Conference Proceedings<br>
PIT 2021 "Advanced Information Technologies and Scientific Computing"

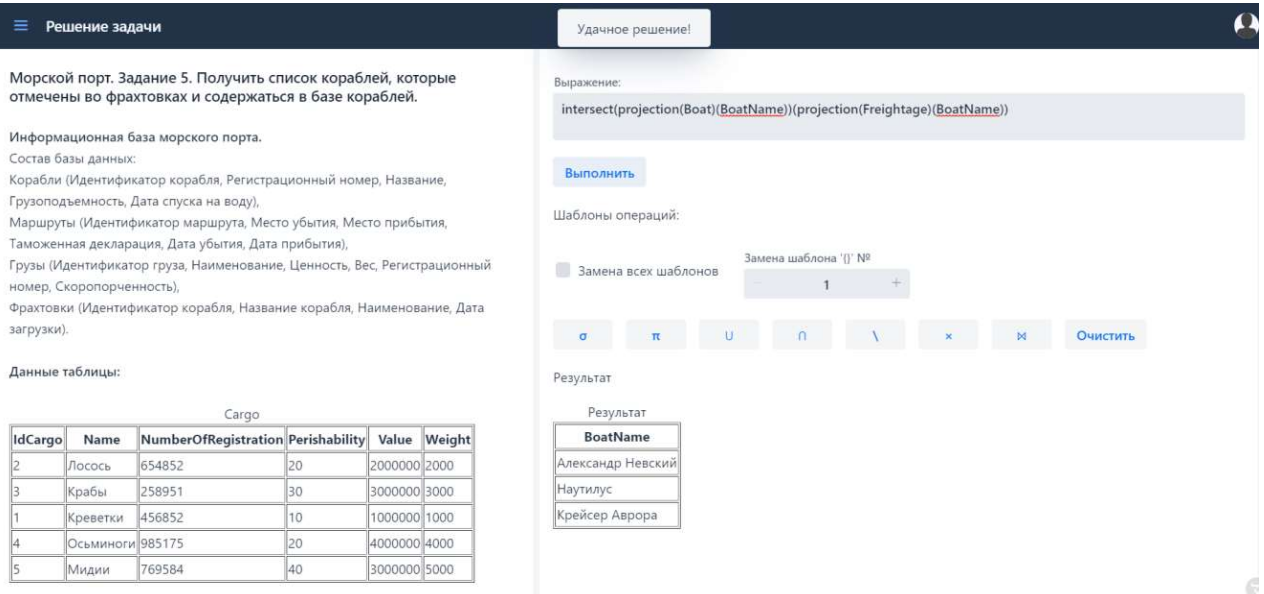

Рис. 1. Пример решения задания в выбранной предметной области

Пользователь вводит выражение, требуемое по условию задания, в поле с соответствующей надписью и нажимает кнопку «Выполнить» (рисунок 1). Считанная системой операция сравнивается с существующими – прописанными программно.

В зависимости от того какая операция была введена, определяются правила разбора переданных аргументов. Выражение в скобках может содержать разное количество аргументов, также внутри могут содержаться либо другие выражения, либо список строк, либо условное выражение. На рисунке 2 приведен пример операции пересечения, где оба переданных аргумента являются выражениями – projection(Boat)(BoatName) и projection(Freightage)(BoatName).

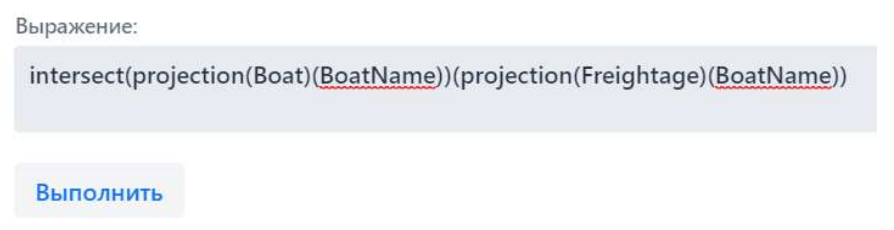

Рис. 2. Пример записанного выражения для получения решения

Если выражение в скобках содержит список строк, то он разбирается последовательно.

В случае условного выражения, например selection(Cargo)(Name='Осьминоги'), производится его разбор согласно стандартному виду и общеизвестным приоритетам логических операций.

По итогу вычисления всех аргументов, а именно сведения к именам таблиц, выделения логических операций и условных выражений, производится вычисление.

Для каждого задания программно задана таблица-ответ. Результат, полученный после выполнения записанного пользователем выражения, сравнивает-

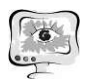

ся с ответом. Сравнение двух таблиц производится по правилам реляционной алгебры. В связи с этим, чтобы произвести сравнение двух таблиц, сначала сравниваются их схемы - названия столбцов и их типы, строки (строки и столбцы не упорядочены). Только после этого сопоставляются строки. Результатом работы алгоритма является выведенная таблица.

При обнаружении логических ошибок система известит о типе ошибке и возможной причине возникновения.

В системе предусмотрены ошибки следующего типа:

- несогласованность скобок;
- несовпадение схем таблиц;  $\frac{1}{2}$
- передача неверного количества параметров;  $\overline{\phantom{0}}$
- передача несуществующих параметров;  $\equiv$
- неправильное имя таблицы;
- нелогичная последовательность операторов и скобок.

На рисунке 3 приведен пример реакции системы на синтаксическую ошибку в выражении.

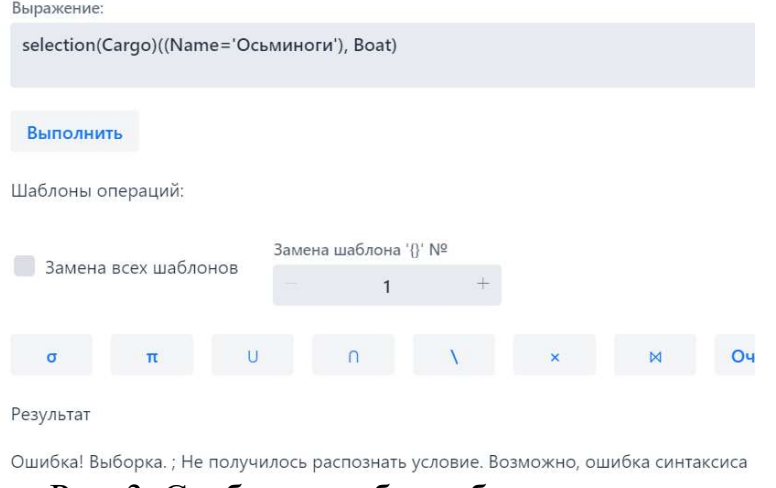

Рис. 3. Сообщение об ошибке синтаксиса

Работа в программном тренажере поможет обучающимся получить большой практический опыт- наглядно представить результаты заданных ими выражений и самостоятельно контролировать корректность и правильность производимых операций, даст возможность самим разобраться в логике операций реляционной алгебры.

## Литература

Попова-Коварцева, Д.А. Основы проектирования баз данных [Текст]: учебное пособие/Д.А. Попова-Коварцева, Е.В. Сопченко. - Самара: Изд-во Самарского университета, 2019. – 109 с.